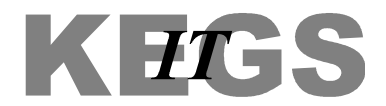

## **How to change your password from home**

Using your internet browser (e.g. Internet Explorer), browse to https://webmail.kegs.org.uk

When the login page appears, enter your current username and password, and click Sign in. Ensure "Use the light version of Outlook Web App" is *not* ticked.

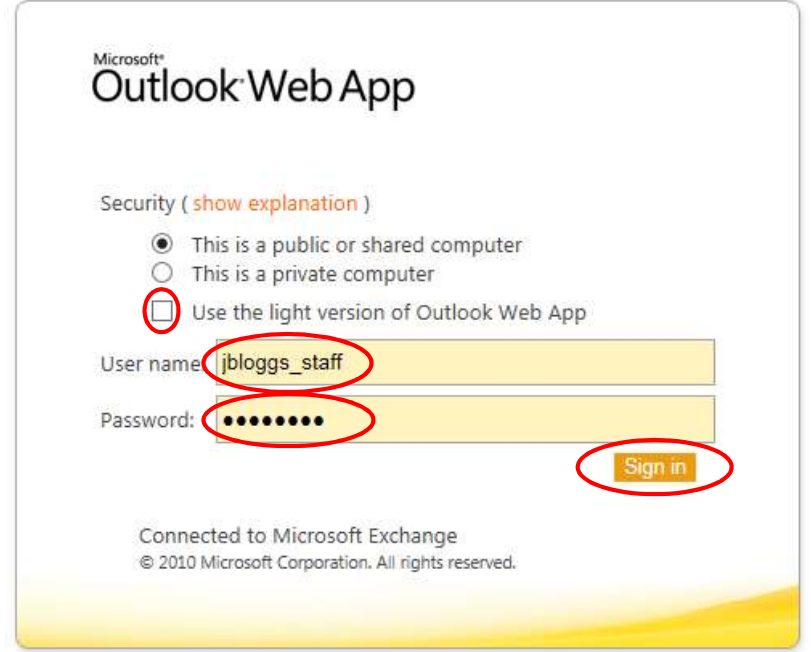

Once signed in, click Options (under your name in the top right corner) and then click See All Options...

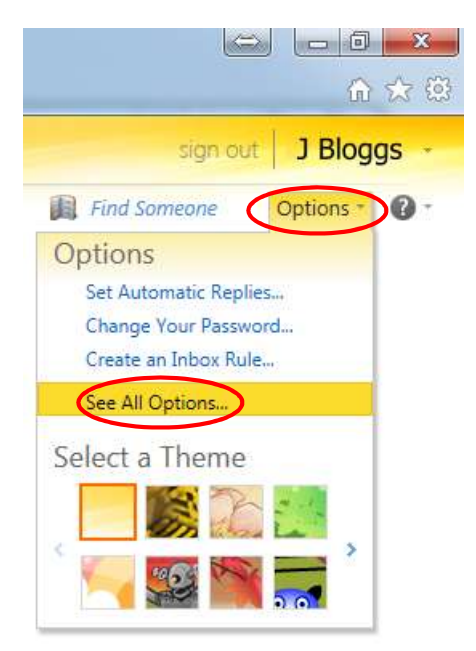

## Click on Change your password

Change Password

New password:

Shortcuts to other things you can do

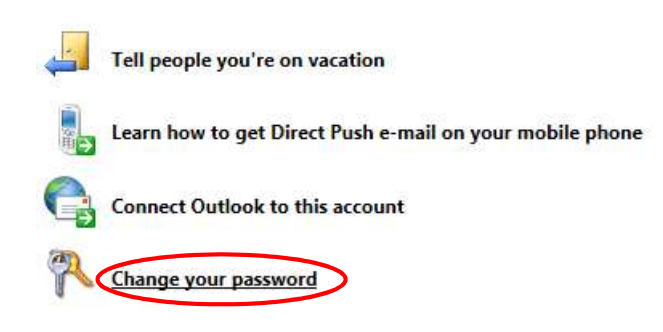

On the next page, enter your current and new passwords as appropriate, and click Save. Your new password must contain at least 6 characters, will last 60 days. You will be unable to re-use the last 6 passwords you have chosen.

 $\bullet$ 

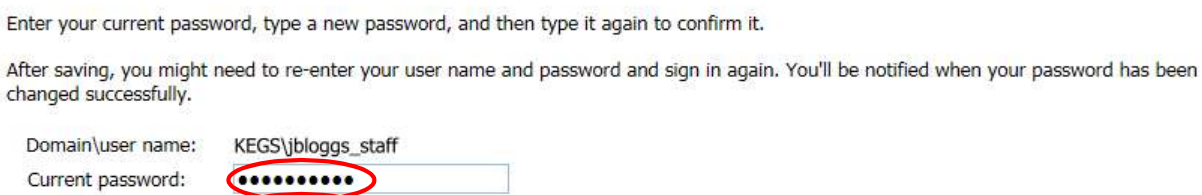

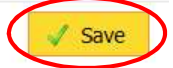

You have now changed your password.

Confirm new password Concorners

..........